H<sub>2</sub>O.ai

@h2oai & @mmalohlava presents

# **Sparkling Water**

**Meetup** 

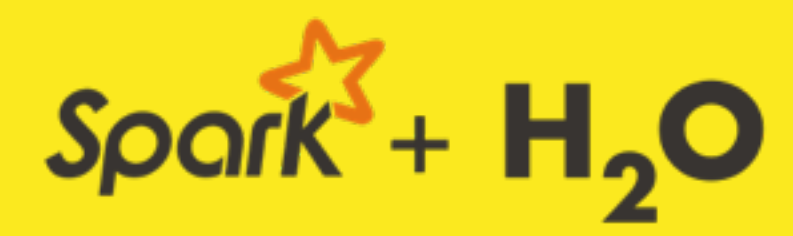

**SPARKLING WATER** 

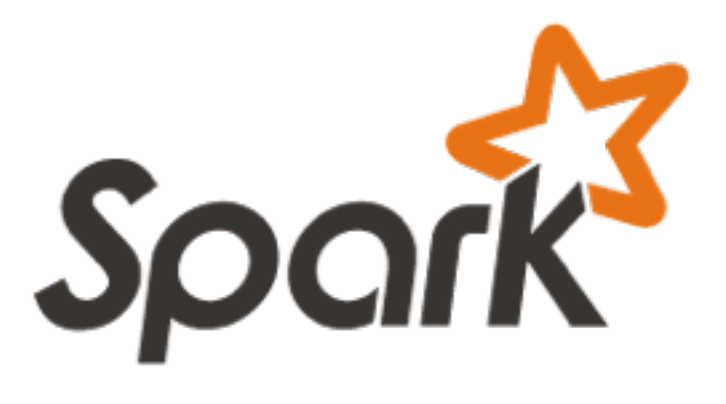

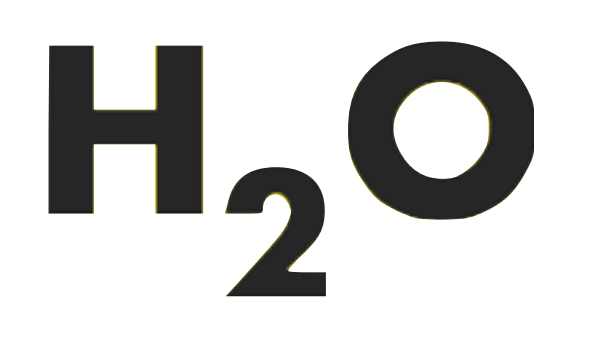

Memory efficient

#### User-friendly API for data transformation

Large and active community

Platform components - SQL

Performance of computation

Machine learning algorithms

**Multitenancy** 

Parser, GUI, R-interface

Oxdata

## Sparkling Water

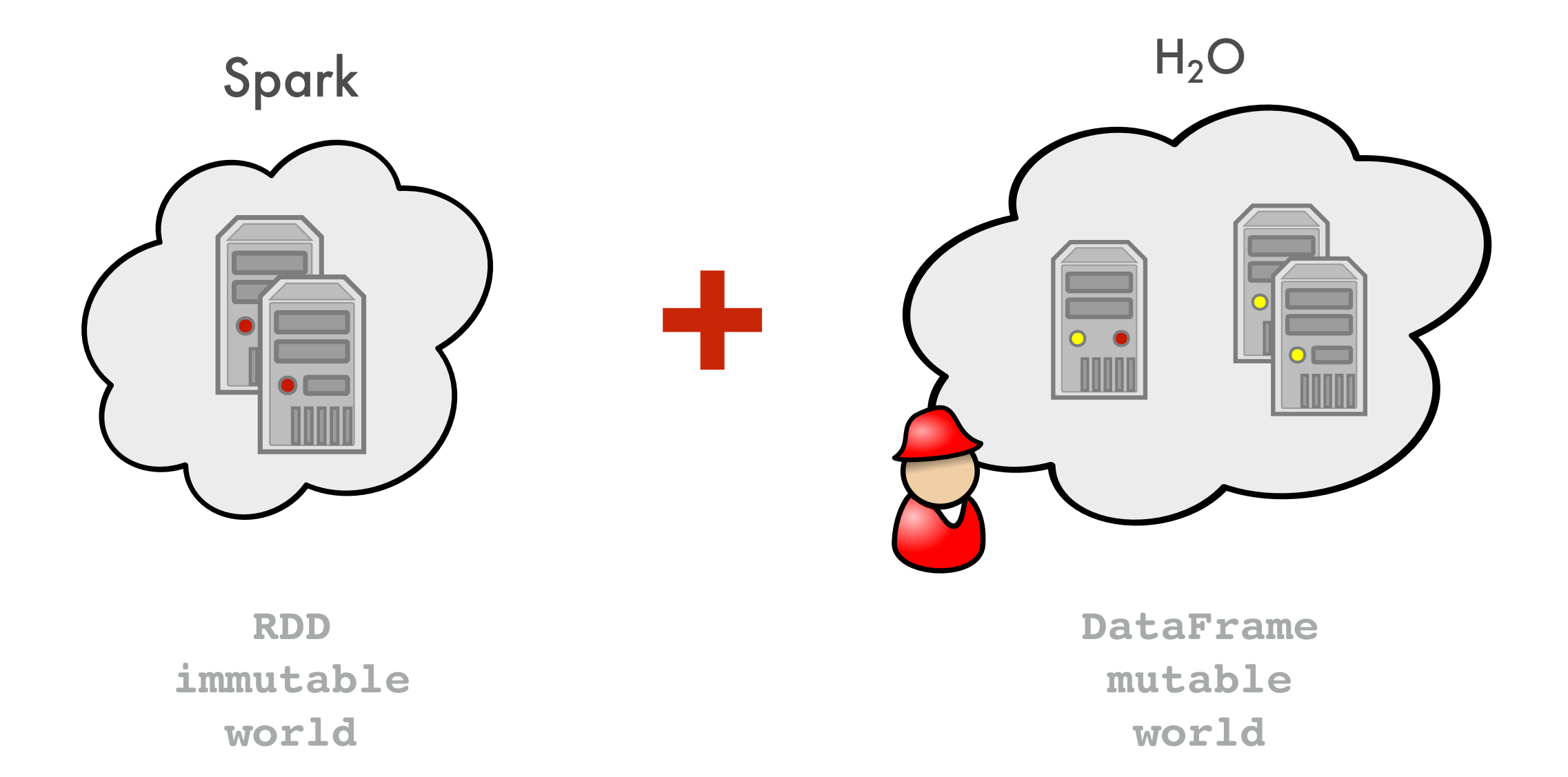

## Sparkling Water

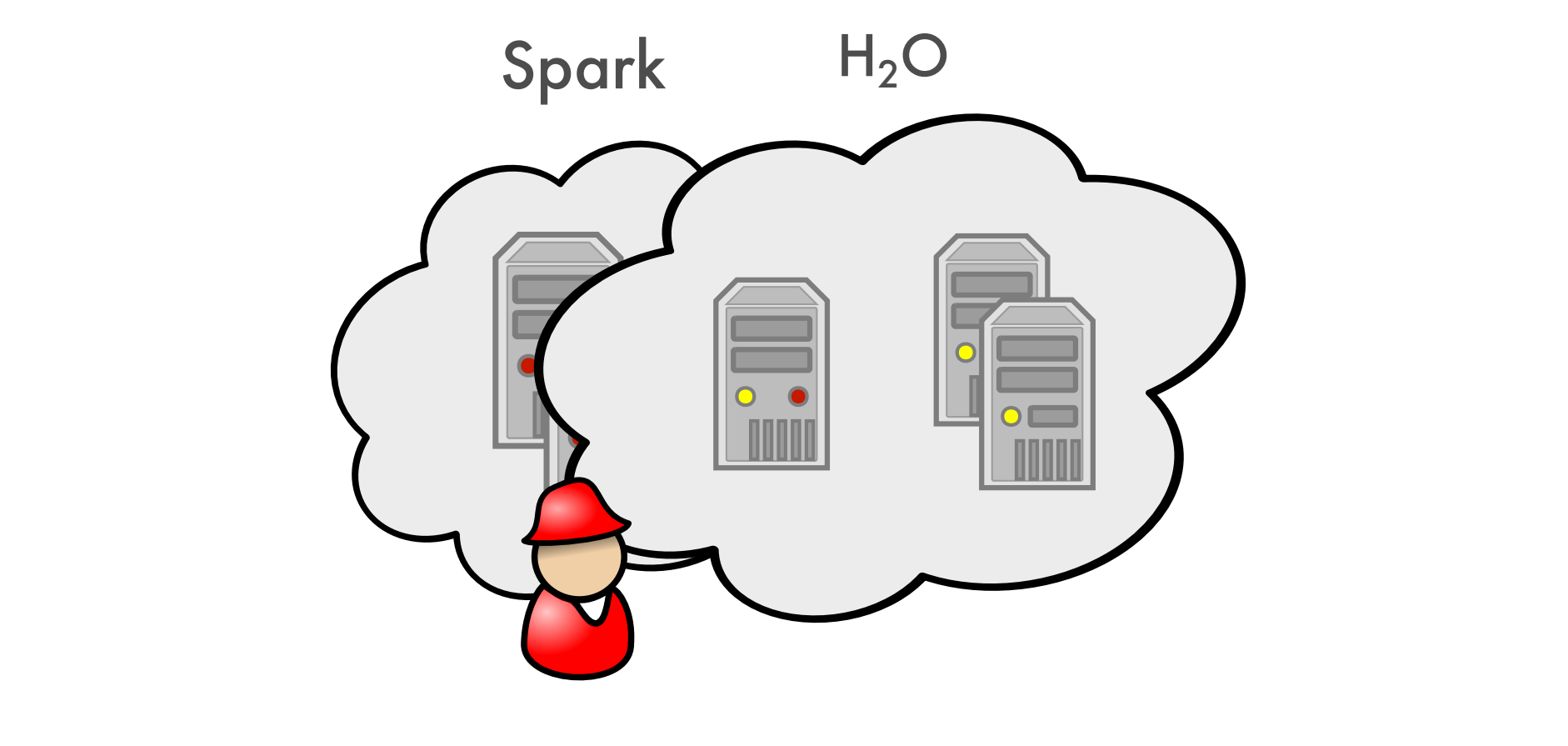

RDD **DataFrame** 

# Sparkling Water

#### **Provides**

Transparent integration into Spark ecosystem

Pure H2ORDD encapsulating H2O DataFrame

Transparent use of H<sub>2</sub>O data structures and algorithms with Spark API

**Excels in Spark workflows requiring advanced Machine Learning algorithms** 

## Sparkling Water Design

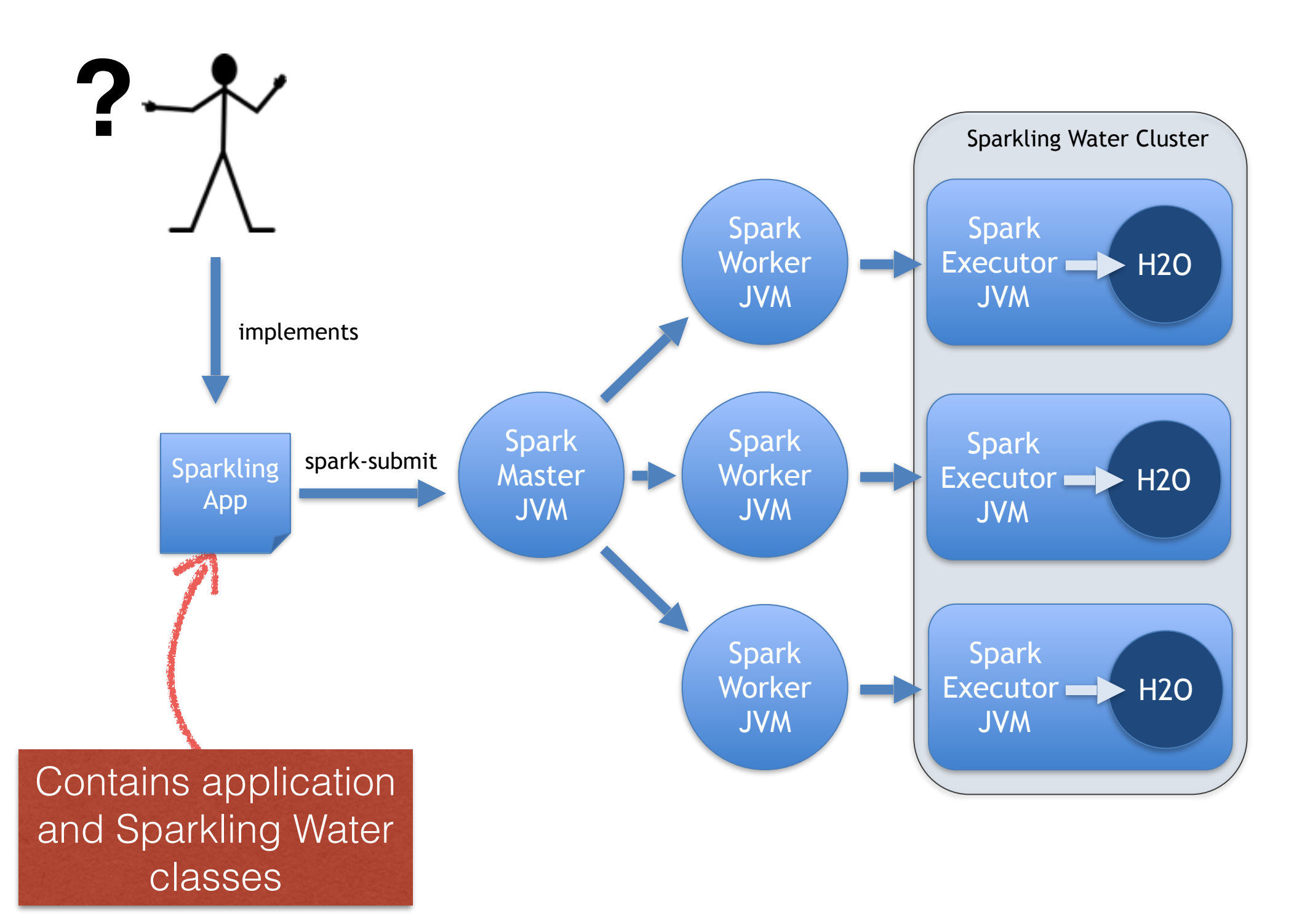

### Data Distribution

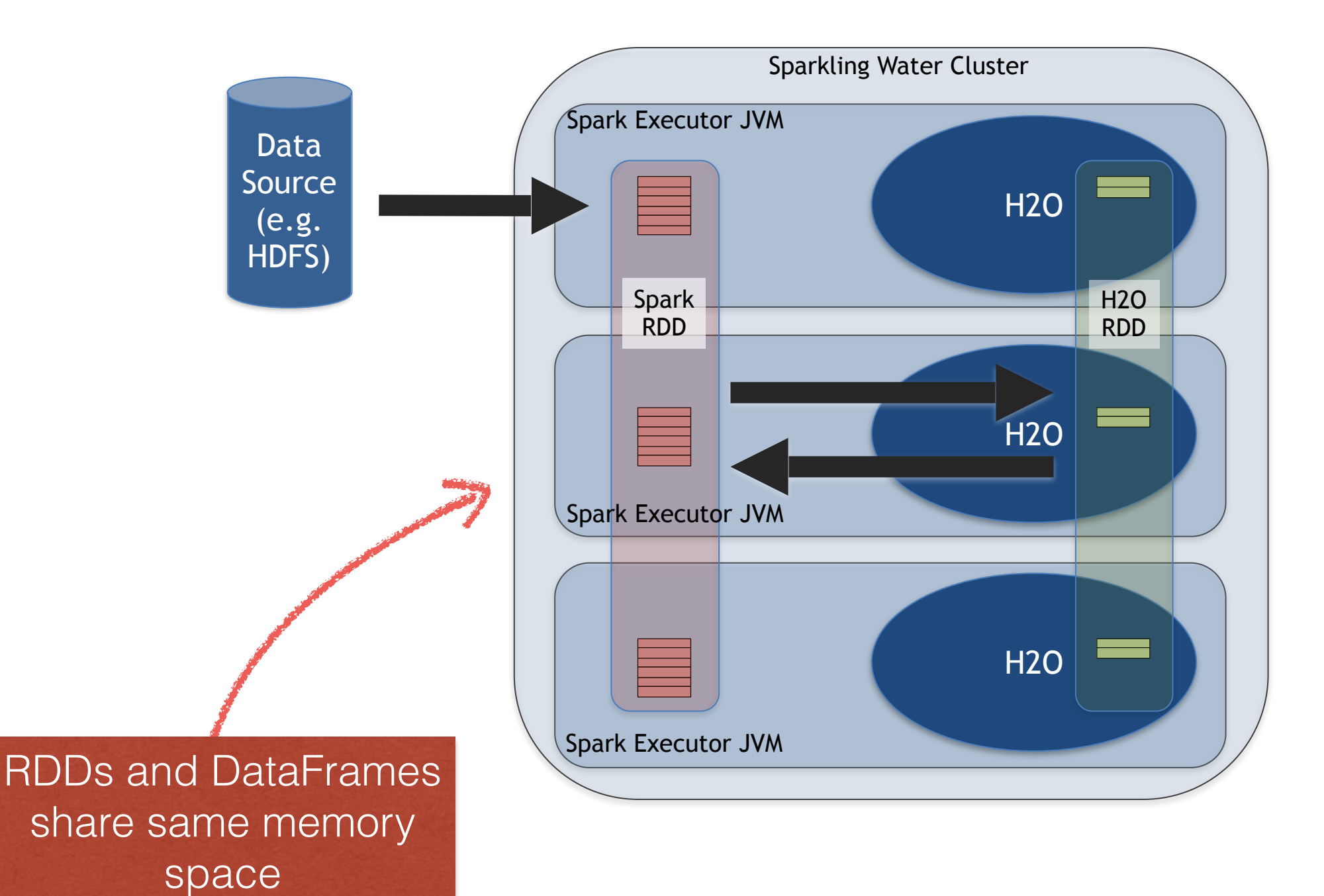

### Devel Internals

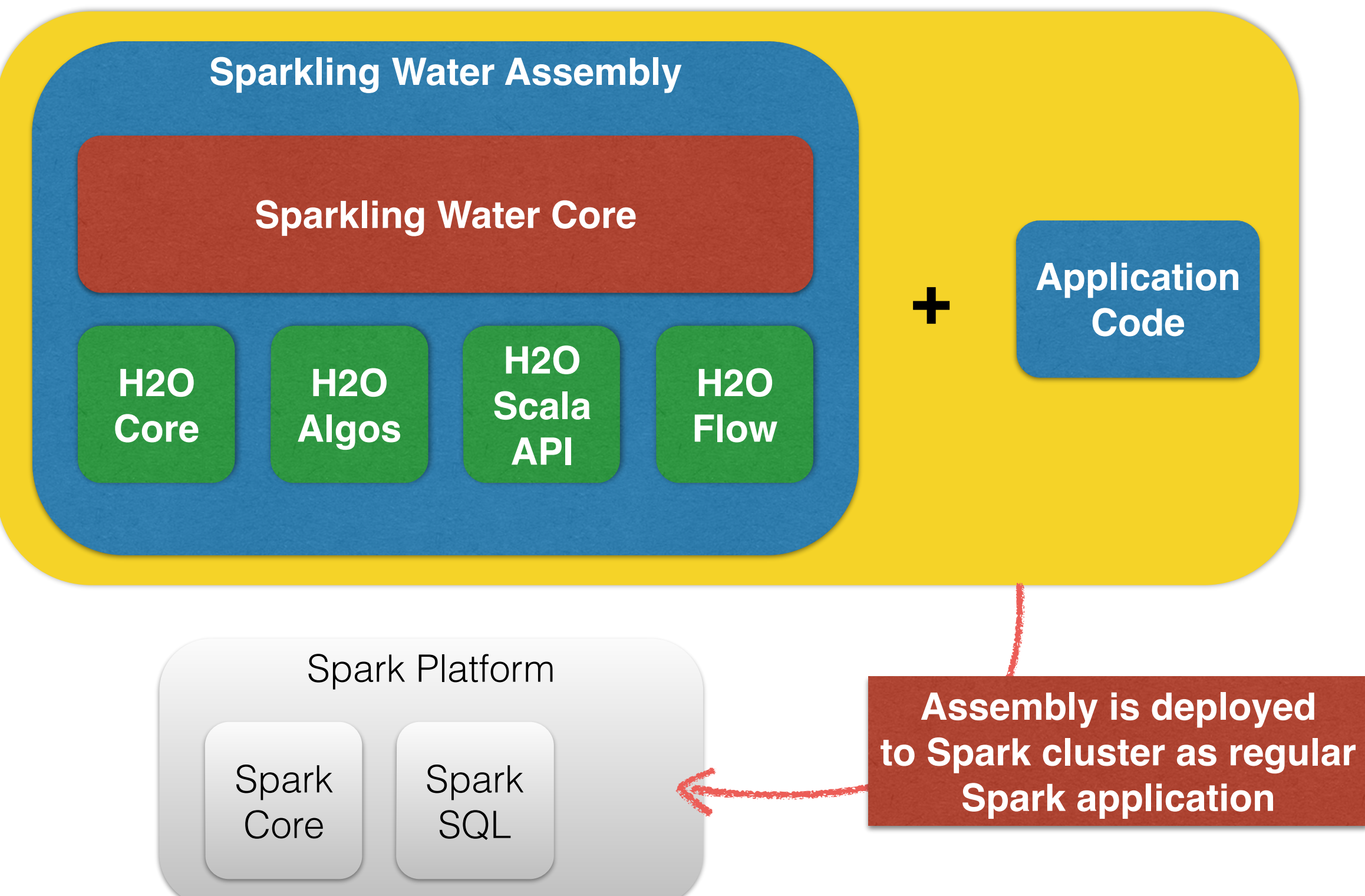

**Hands-On #1 Sparkling Shell**

### Sparkling Water Requirements

#### **Linux or Mac OS X**

**Oracle Java 1.7+** 

**Spark 1.1.0 Provided on USB stick or download from http://meetups.h2o.ai/sw.zip**

### Sparkling Water Download **http://h2o.ai/download/**

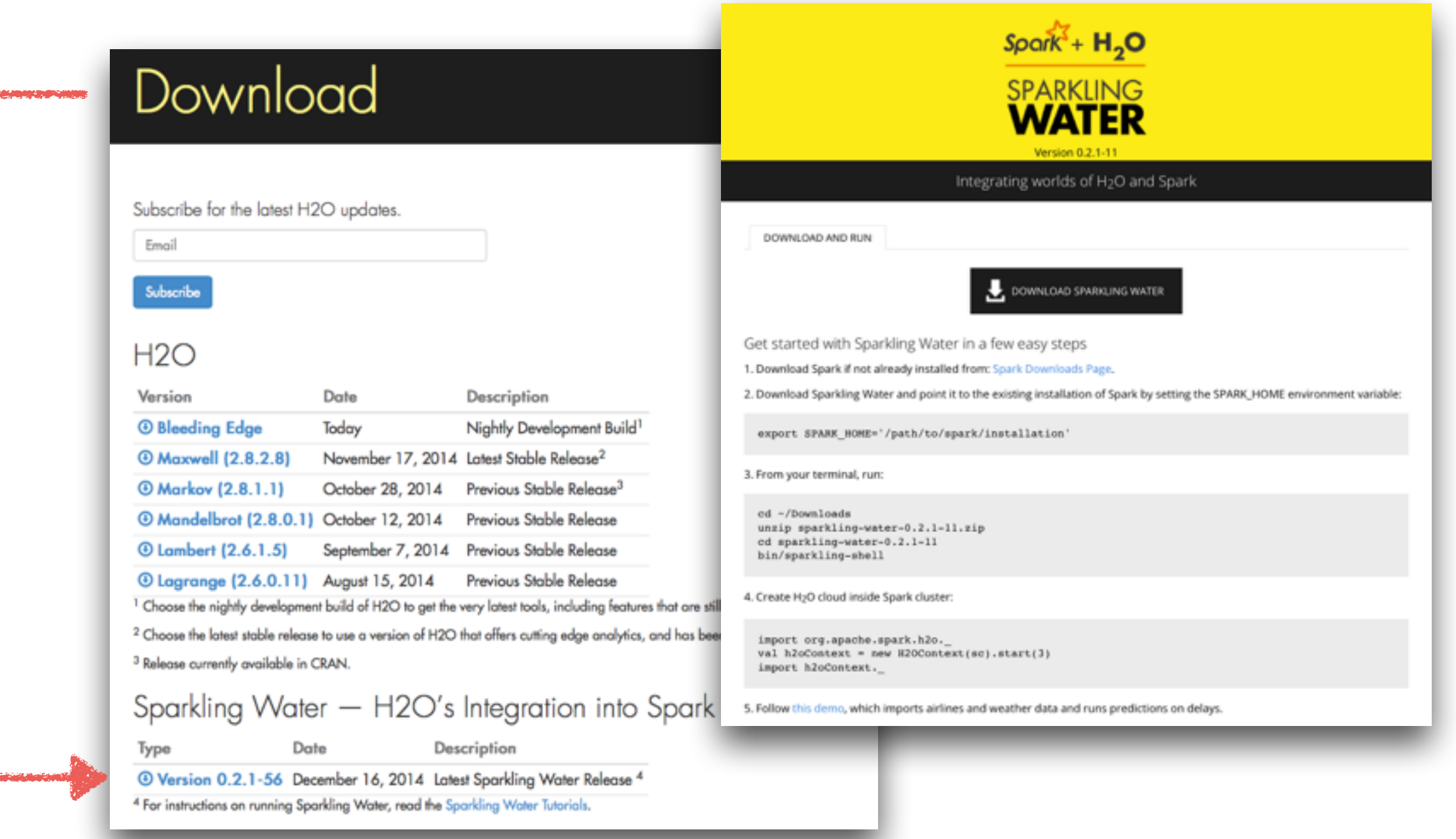

## Where is the code?

#### **https://github.com/h2oai/sparkling-water/ blob/master/examples/scripts/**

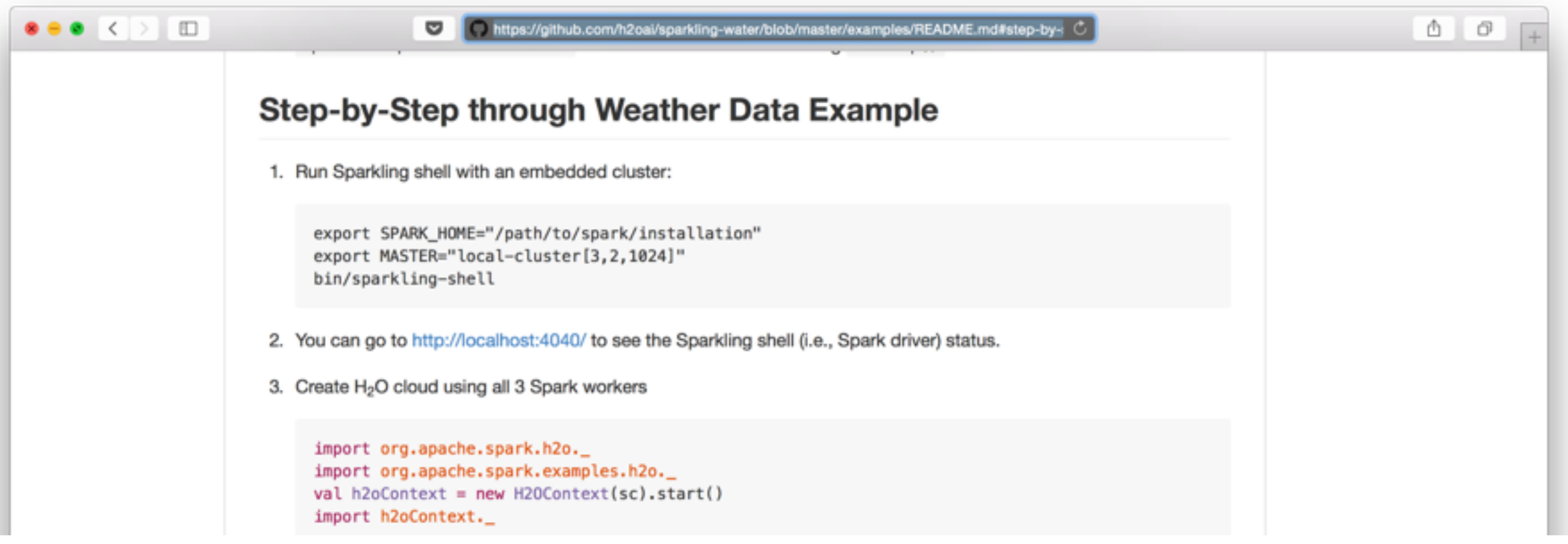

# Flight delays prediction

**"Build a model using weather and flight data to predict delays of flights arriving to Chicago O'Hare International Airport"**

## Example Outline

**Load & Parse CSV data from 2 data sources** 

**Use Spark API to filter data, do SQL query for join** 

**Create regression models** 

**Use models to predict delays** 

**Graph residual plot from R**

## Install and Launch

#### **Unpack zip file**

**and** 

**Point SPARK\_HOME to your Spark 1.2.0 installation** 

**and** It is on USB stick

**Launch bin/sparkling-shell**

# What is Sparkling Shell?

#### **Standard spark-shell**

#### **With additional Sparkling Water classes**

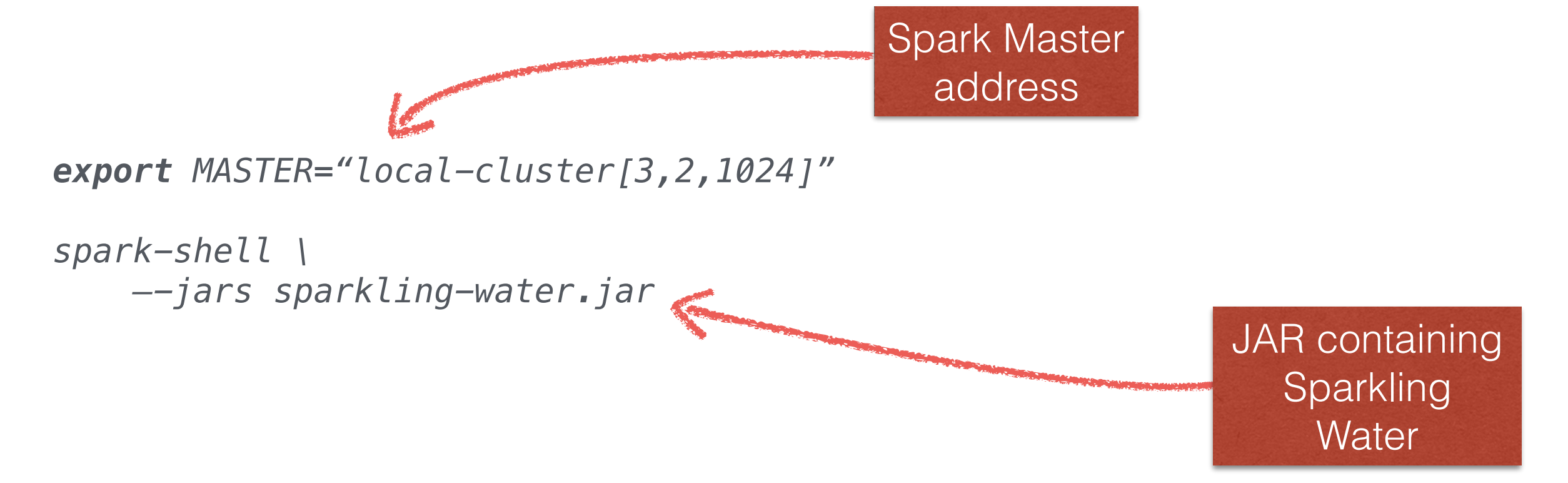

### **Lets play with Sparkling shell…**

## Create H2O Client

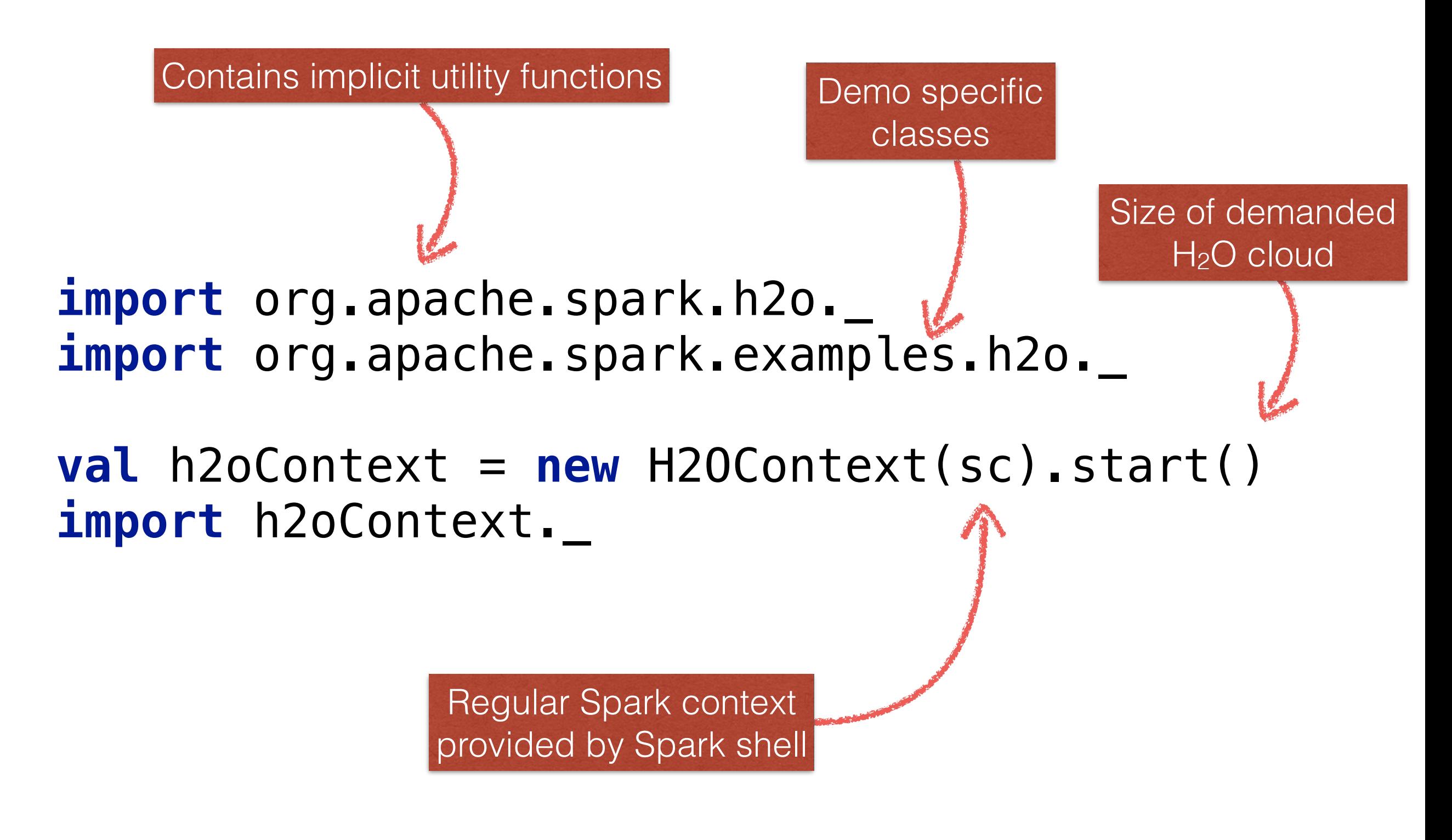

## Is Spark Running?

#### **Go to http://localhost:4040**

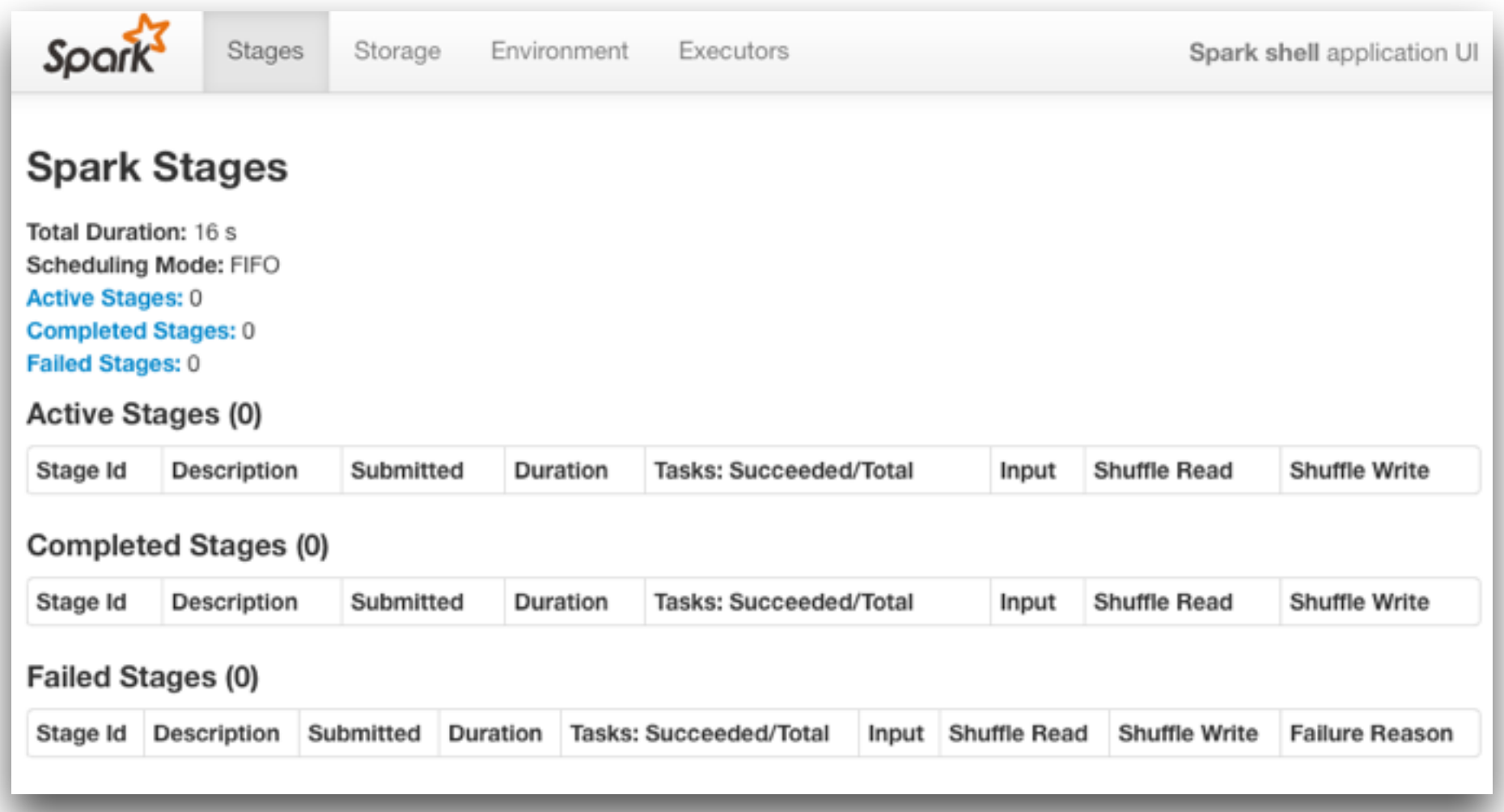

## Is H2O running?

#### **http://localhost:54321/flow/index.html**

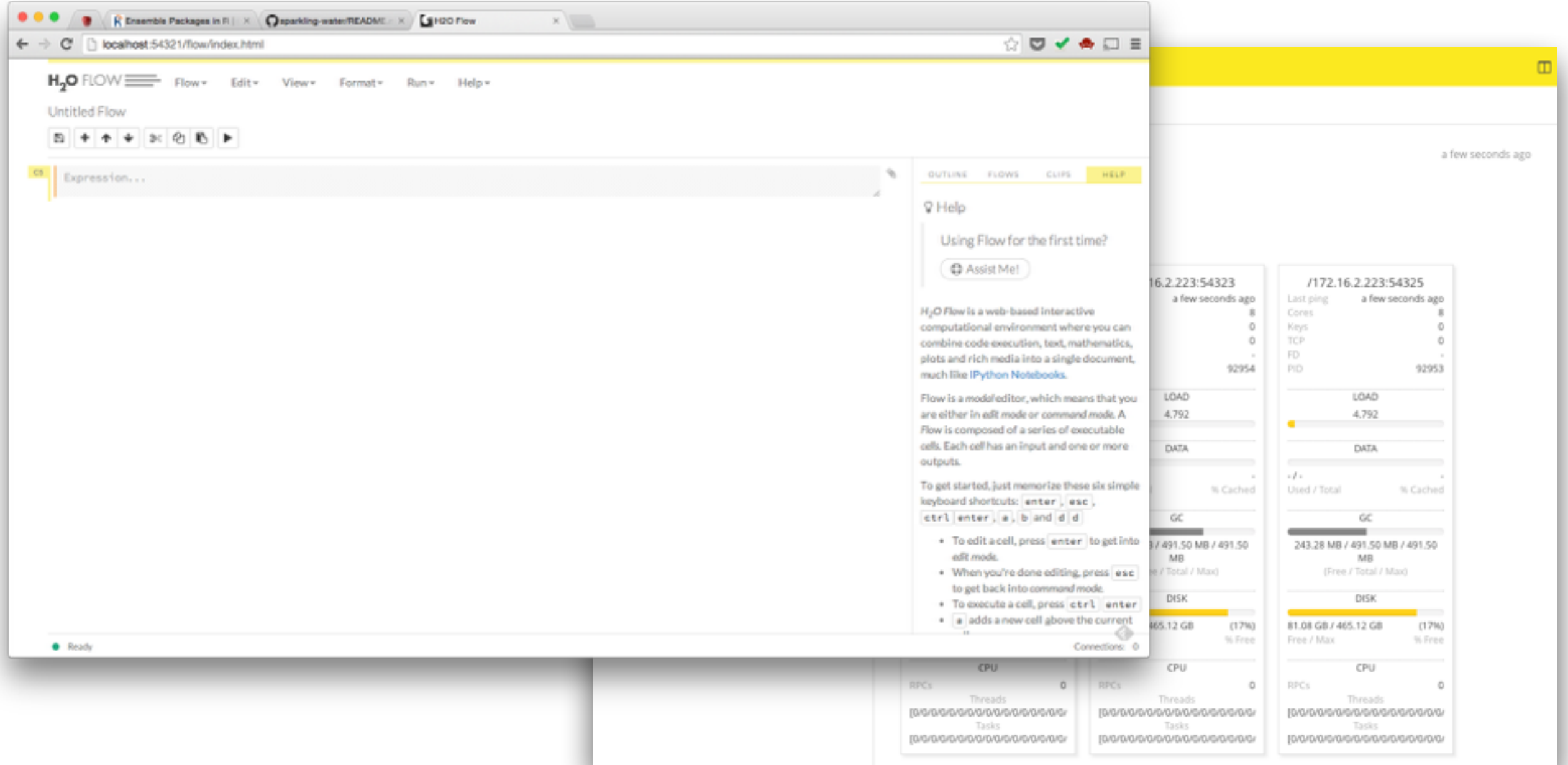

### Load Data #1

#### **Load weather data into RDD**

```
val weatherDataFile = 
 "examples/smalldata/
Chicago_Ohare_International_Airport.csv"
val wrawdata = sc.textFile(weatherDataFile,3)
                     .cache()
val weatherTable = wrawdata
      .map(_.split(","))
      .map(row => WeatherParse(row))
      .filter(!_.isWrongRow()) 
                                           Regular Spark API
                                             Ad-hoc Parser
```
### Weather Data

#### **case class** Weather( **val** Year : Option[Int], **val** Month : Option[Int], **val** Day : Option[Int], **val** TmaxF : Option[Int], *// Max temperatur in F* **val** TminF : Option[Int], *// Min temperatur in F* **val** TmeanF : Option[Float], *// Mean temperatur in F* **val** PrcpIn : Option[Float], *// Precipitation (inches)* **val** SnowIn : Option[Float], *// Snow (inches)* **val** CDD : Option[Float], *// Cooling Degree Day* **: Option[Float],** // Heating Degree Day **val** GDD : Option[Float]) *// Growing Degree Day*

Simple POJO to hold one row of weather data

### Load Data #2

#### **Load flights data into H2O frame**

**import** java.io.File

**val** dataFile = **"examples/smalldata/year2005.csv.gz"**

**val** airlinesData = **new** DataFrame(**new** File(dataFile))

Shortcut for data load and parse

## Where is the data?

#### **Go to http://localhost:54321/flow/ index.html**

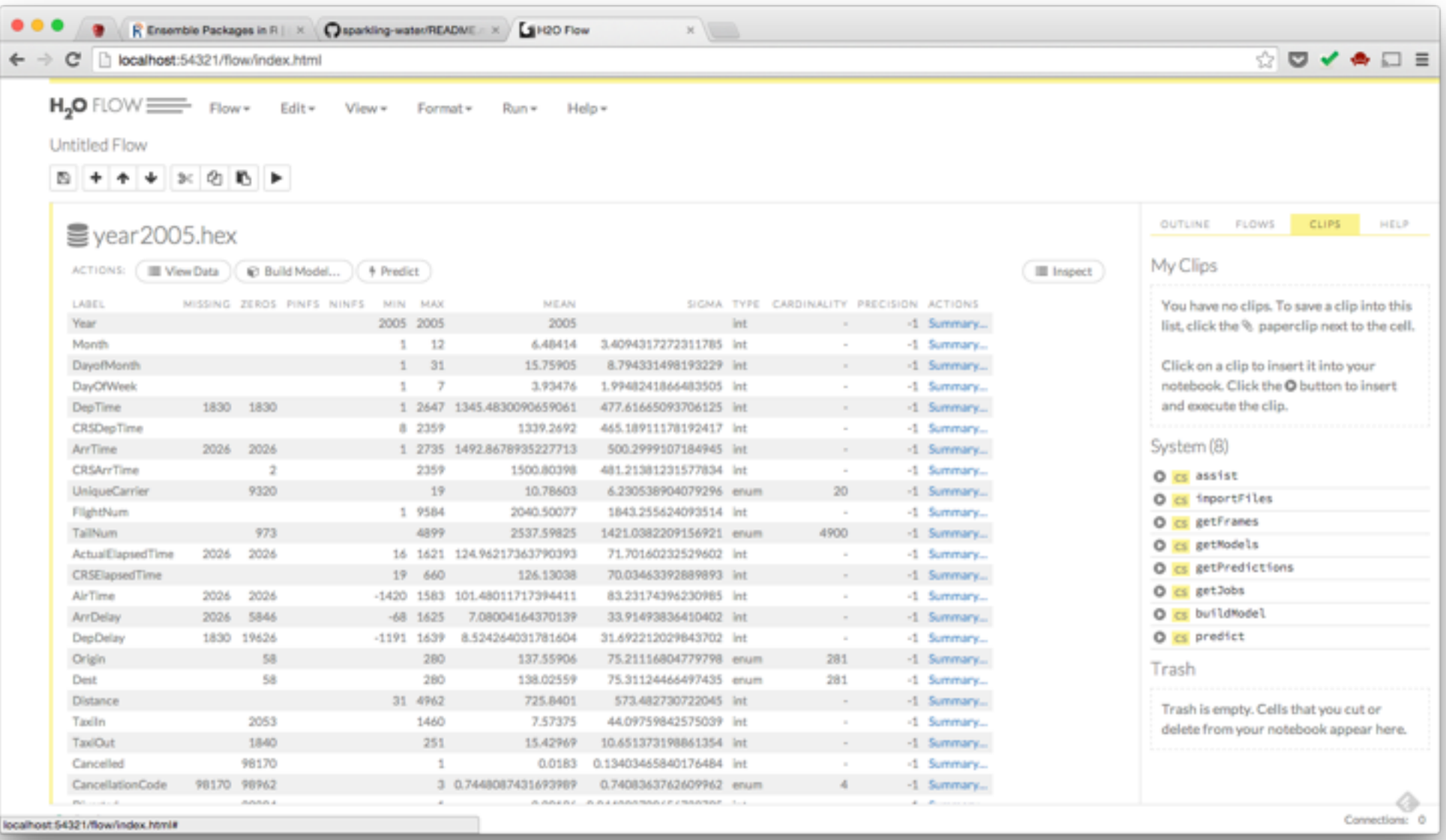

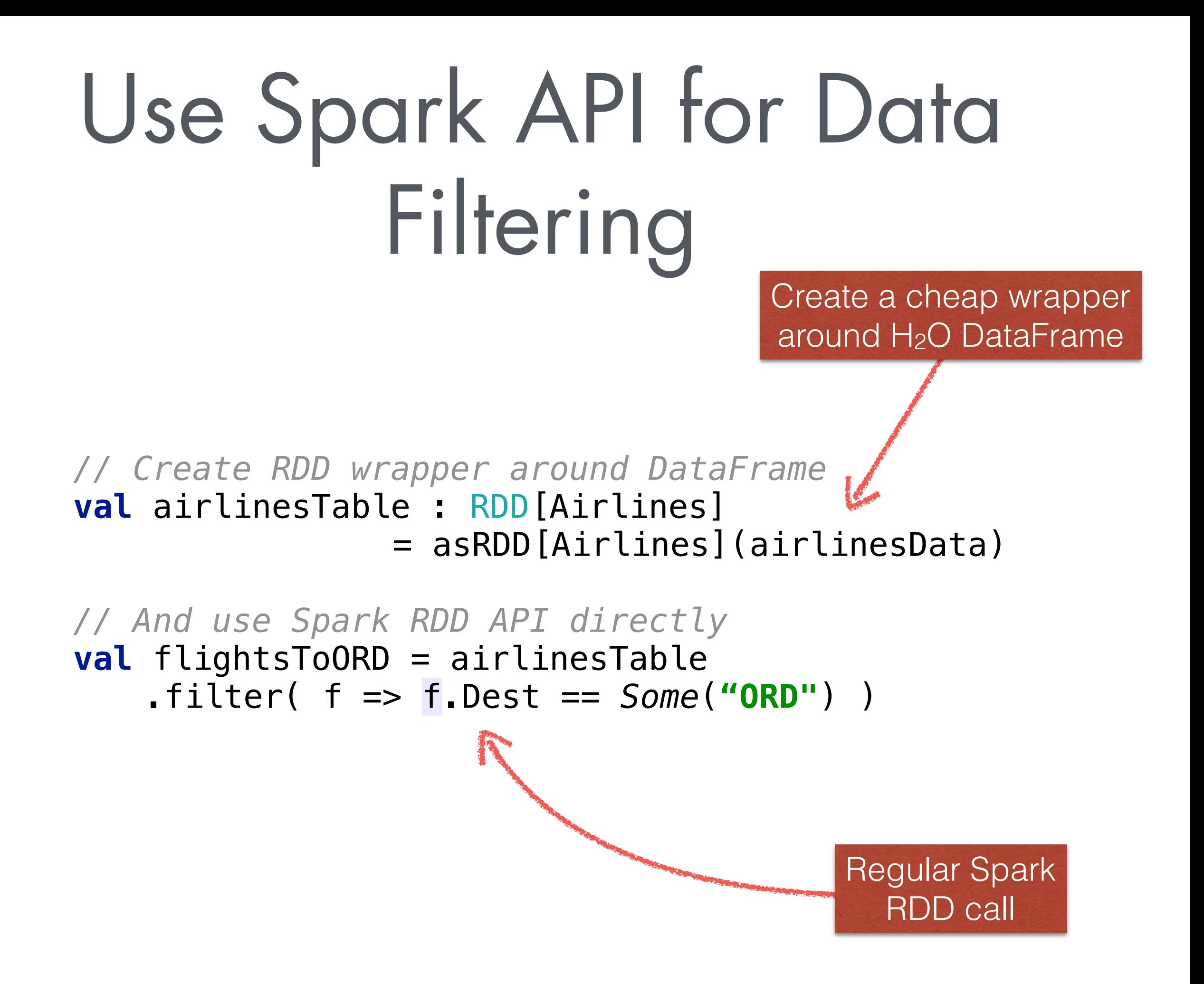

## Use Spark SQL to Data Join

**import** org.apache.spark.sql.SQLContext *// We need to create SQL context*  implicit **val** sqlContext = **new** SQLContext(sc) **import** sqlContext.\_

flightsToORD.registerTempTable(**"FlightsToORD"**) weatherTable.registerTempTable(**"WeatherORD"**)

Make context implicit to share it with h2oContext

### Join Data based on Flight Date

```
val joinedTable = sql(
   """SELECT
     | f.Year,f.Month,f.DayofMonth,
     | f.CRSDepTime,f.CRSArrTime,f.CRSElapsedTime,
      | f.UniqueCarrier,f.FlightNum,f.TailNum,
     | f.Origin,f.Distance,
      | w.TmaxF,w.TminF,w.TmeanF,
      | w.PrcpIn,w.SnowIn,w.CDD,w.HDD,w.GDD,
      | f.ArrDelay
      | FROM FlightsToORD f
       | JOIN WeatherORD w
       | ON f.Year=w.Year AND f.Month=w.Month 
         | AND f.DayofMonth=w.Day""".stripMargin)
```
## Split data

```
import hex.splitframe.SplitFrame
import hex.splitframe.SplitFrameModel.SplitFrameParameters
```

```
val sfParams = new SplitFrameParameters()
sfParams._train = joinedTable
sfParams._ratios = Array(0.7, 0.2)
val sf = new SplitFrame(sfParams)
val splits = sf.trainModel().get._output._splits
val trainTable = splits(0)
val validTable = splits(1)
val testTable = splits(2) 
                                                         Result of 
                                                       SQL query is
                                                         implicitly
                                                        converted 
                                                         into H2O 
                                                        DataFrame
```
# Launch H2O Algorithms

**import** hex.deeplearning.\_ import hex.deeplearning.DeepLearningModel .DeepLearningParameters

// Setup deep learning parameters **val** dlParams = **new** DeepLearningParameters() dlParams.*\_train* = trainTable dlParams.*\_response\_column* = **'ArrDelay** dlParams.*\_valid* = validTable dlParams.*\_epochs* = 100 dlParams.*\_reproducible* = **true** dlParams.*\_force\_load\_balance* = **false** 

// Create a new model builder **val** dl = **new** DeepLearning(dlParams)

**val** dlModel = dl.trainModel.get

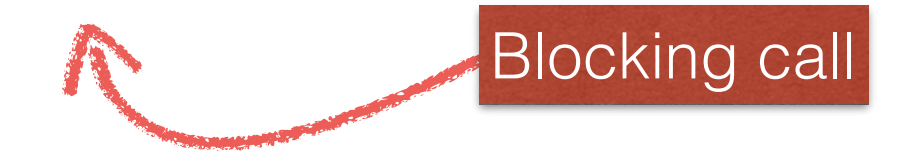

## Make a prediction

*// Use model to score data* **val** dlPredictTable = dlModel.score(testTable)(**'predict**) *// Collect predicted values via RDD API* **val** predictionValues = asSchemaRDD(dlPredictTable) .collect .map (row => **if** (row.isNullAt(0)) Double.*NaN*  **else** 

 $row(0)$ 

#### **Hands-On #2**

### **Can I access results from R?**

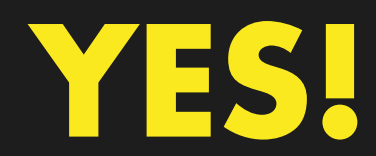

## Requirements

**R 3.1.2+** 

**RStudio** 

**H2O R package**

## Install R package

#### **You can find R package on USB stick**

- **1. Open RStudio**
- **2. Click on "Install Packages"**

**3. Select h2o\_0.1.22.99999.tar.gz file from USB**

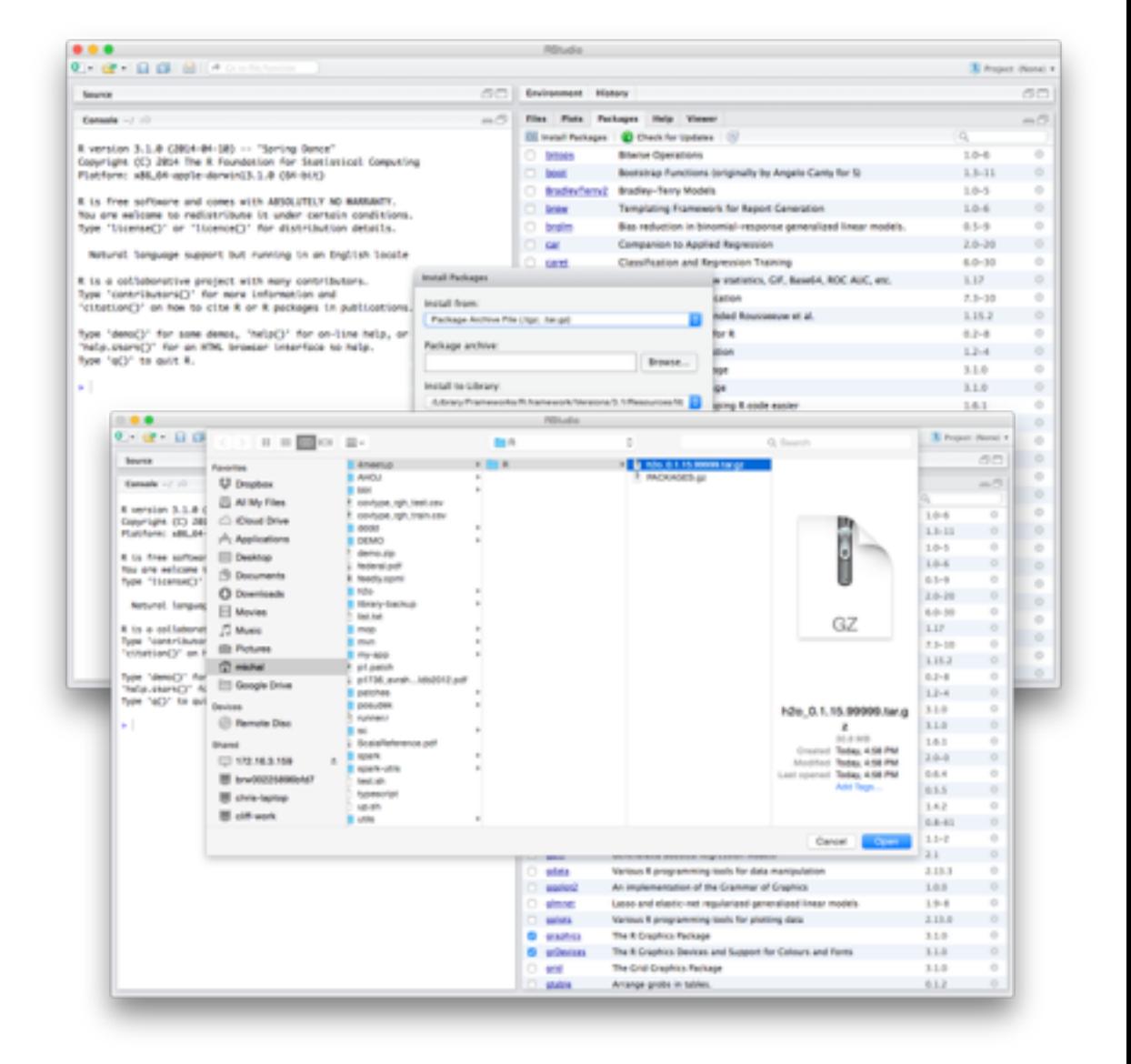

**install.packages("sparkling-water-meetup/R/ h2o\_0.1.22.99999.tar.gz", repos = NULL, type = "source")**

### Generate R code

#### **In Sparkling Shell:**

**import** org.apache.spark.examples.h2o.DemoUtils.residualPlotRCode

*residualPlotRCode*( predictionH2OFrame, **'predict**, testFrame, **'ArrDelay**) **Utility generating R code to show residuals plot for predicted and actual values**

## Residuals Plot in R

*# Import H2O library and initialize H2O client* library(h2o)

 $h = h20$ . init()

**References** of data

ArrDelay

*# Fetch prediction and actual data, use remembered keys* pred **=** h2o.getFrame(h, "dframe\_b5f449d0c04ee75fda1b9bc865b14a69") act **=** h2o.getFrame (h, "frame\_rdd\_14\_b429e8b43d2d8c02899ccb61b72c4e57")

```
# Select right columns
                                                  ន
predDelay = pred$predict 
actDelay = act$ArrDelay 
                                                  \circ# Make sure that number of rows is same 
                                                  50
nrow(actDelay) == nrow(predDelay) 
                                               residuals
                                               residuals-100# Compute residuals 
residuals = predDelay - actDelay 
                                                                               \frac{0}{0}-150# Plot residuals 
                                                                                    O
compare = cbind( 
                                                  -200as.data.frame(actDelay$ArrDelay), 
                                                                                            O
    as.data.frame(residuals$predict)) 
                                                  250
                                                                                                   O
plot( compare[,1:2] )
                                                            \Omega50
                                                                          100
                                                                                        200
                                                                                                250
                                                    -50150
```
## Warning!

#### **If you are running R v3.1.0 you will see different plot:**

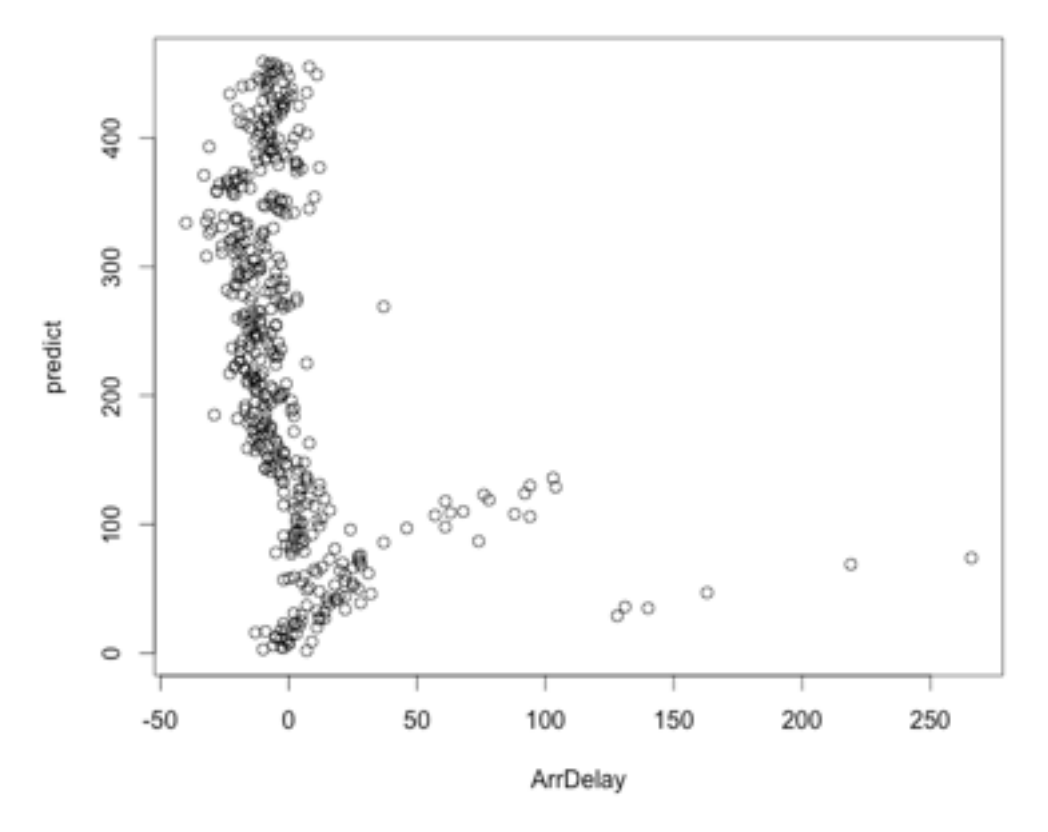

**Why? Float number handling was changed in that version. Our recommendation is to upgrade your R to the newest version.**

# Try GBM Algo

**import** hex.tree.gbm.GBM import hex.tree.gbm.GBMModel.GBMParameters

```
val gbmParams = new GBMParameters()
gbmParams._train = trainTable
gbmParams._response_column = 'ArrDelay
gbmParams._valid = validTable
gbmParams._ntrees = 100
```

```
val gbm = new GBM(gbmParams)
val gbmModel = gbm.trainModel.get
```

```
// Print R code for residual plot
val gbmPredictTable = gbmModel.score(testTable)('predict)
printf( residualPlotRCode(gbmPredictTable, 'predict, testTable, 
'ArrDelay) )
```
### Residuals plot for GBM prediction

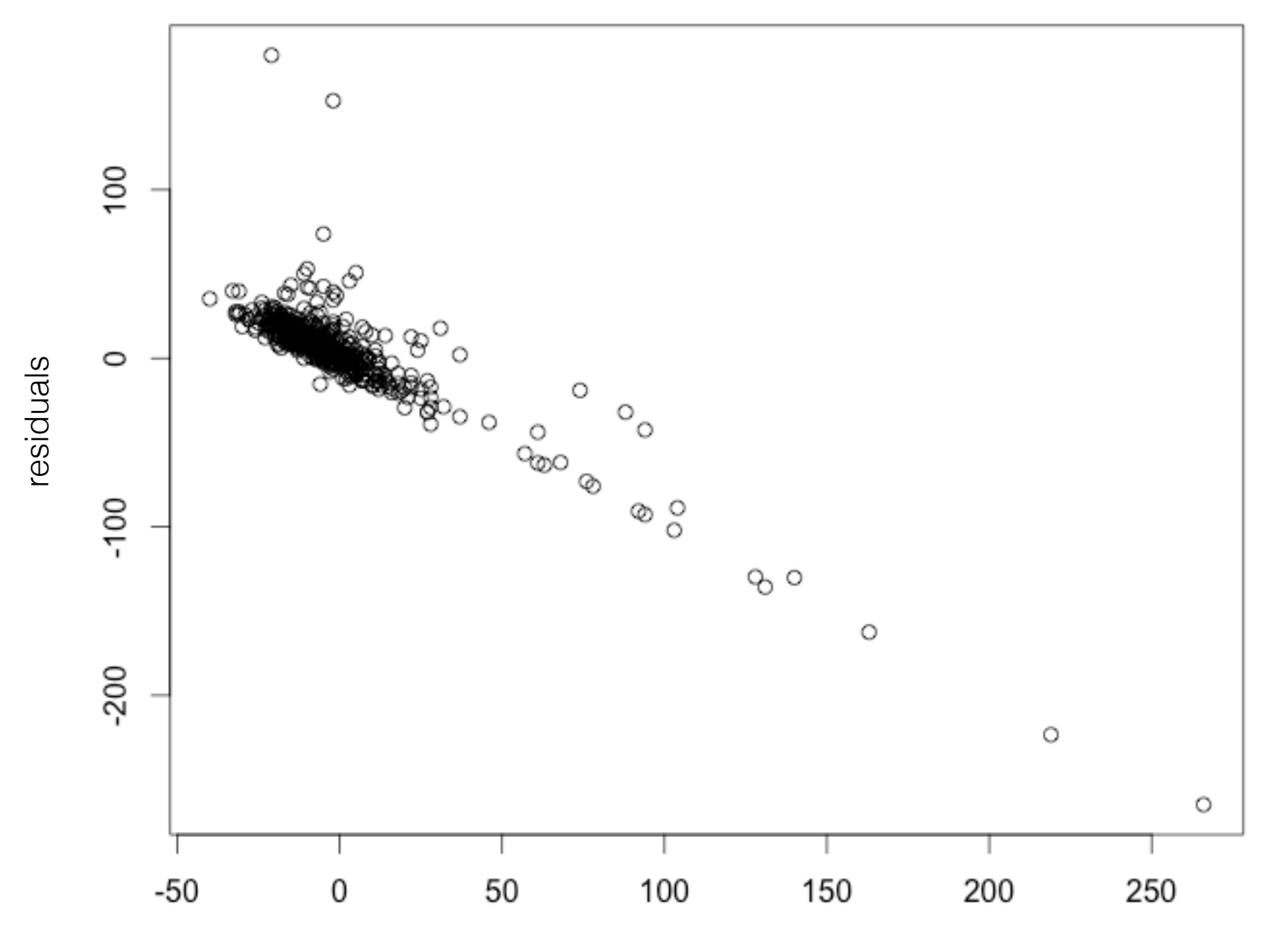

ArrDelay

### **Hands-On #3**

### **How Can I Develop and Run Standalone App?**

## Requirements

#### **Idea or Eclipse**

**Git**

### Use Sparkling Water Droplet

**Clone H2O Droplets repository**

**git clone https://github.com/h2oai/h2o-droplets.git cd h2o-droplets/sparkling-water-droplet/** 

## Generate IDE project

**For Idea** 

**./gradlew idea**

**For Eclipse**

**./gradlew eclipse**

**… add import project into your IDE**

# Create An Application

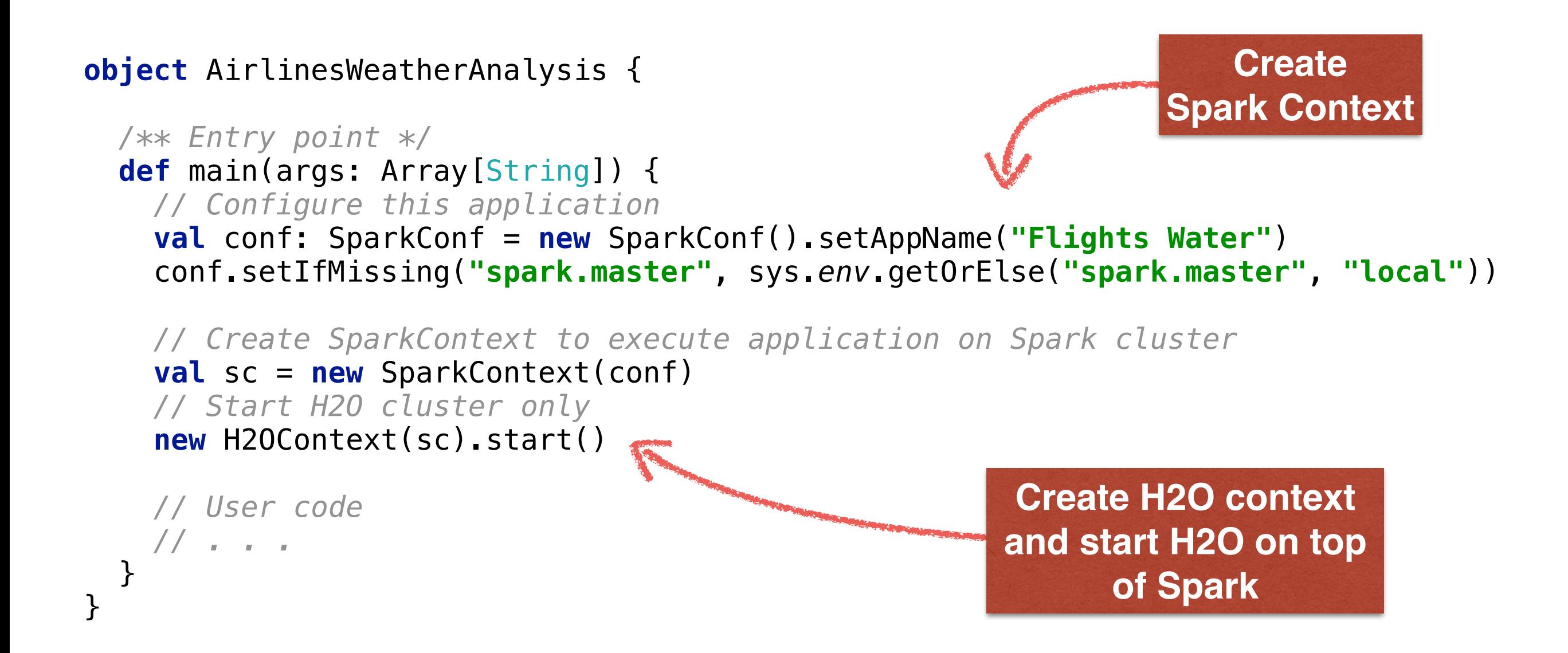

# Build the Application

**Build and test**

#### **./gradlew build shadowJar**

**Create an assembly which can be submitted to Spark cluster**

## Run code on Spark

#!/usr/bin/env bash

```
APP_CLASS=water.droplets.AirlineWeatherAnalysis 
FAT_JAR_FILE="build/libs/sparkling-water-droplet-app.jar" 
MASTER=${MASTER:-"local-cluster[3,2,1024]"} 
DRIVER_MEMORY=2g
```

```
$SPARK_HOME/bin/spark-submit "$@" \ 
  --driver-memory $DRIVER MEMORY \
   --master $MASTER \ 
  --class "$APP CLASS" $FAT JAR FILE
```
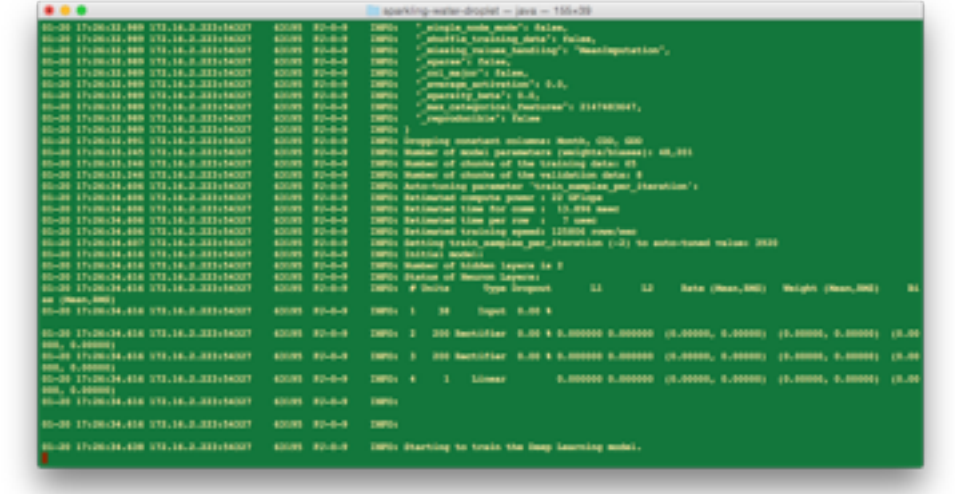

## It is Open Source!

**You can participate in** 

**H2O Scala API** 

**Sparkling Water testing** 

**Mesos, Yarn, workflows (PUBDEV-23,26,27,31-33)**

**Spark integration** 

**MLLib Pipelines Check out our JIRA at<http://jira.h2o.ai>**

## Come to Meetup

#### **http://www.meetup.com/Silicon-Valley-Big-Data-Science/**

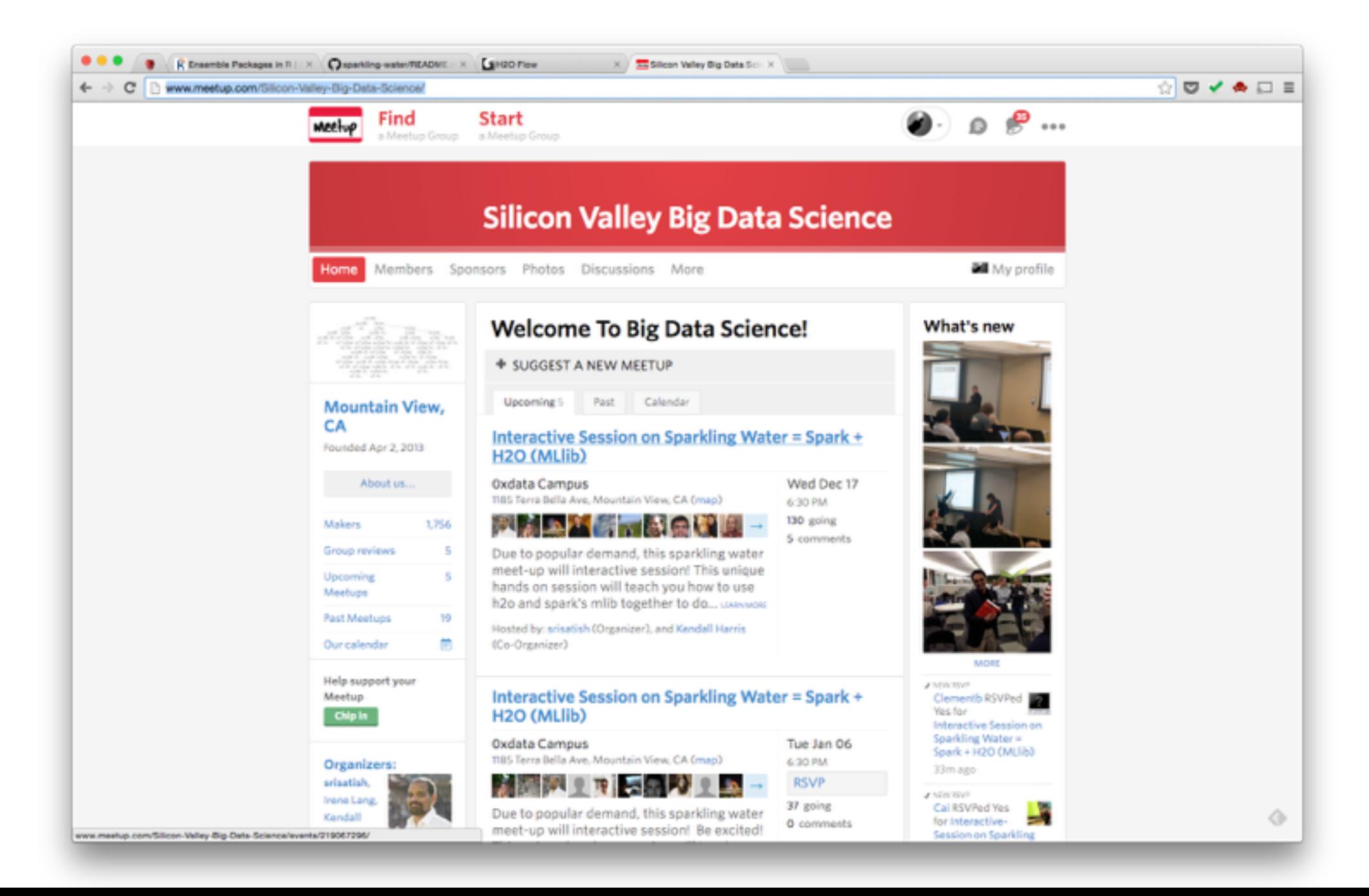

## More info

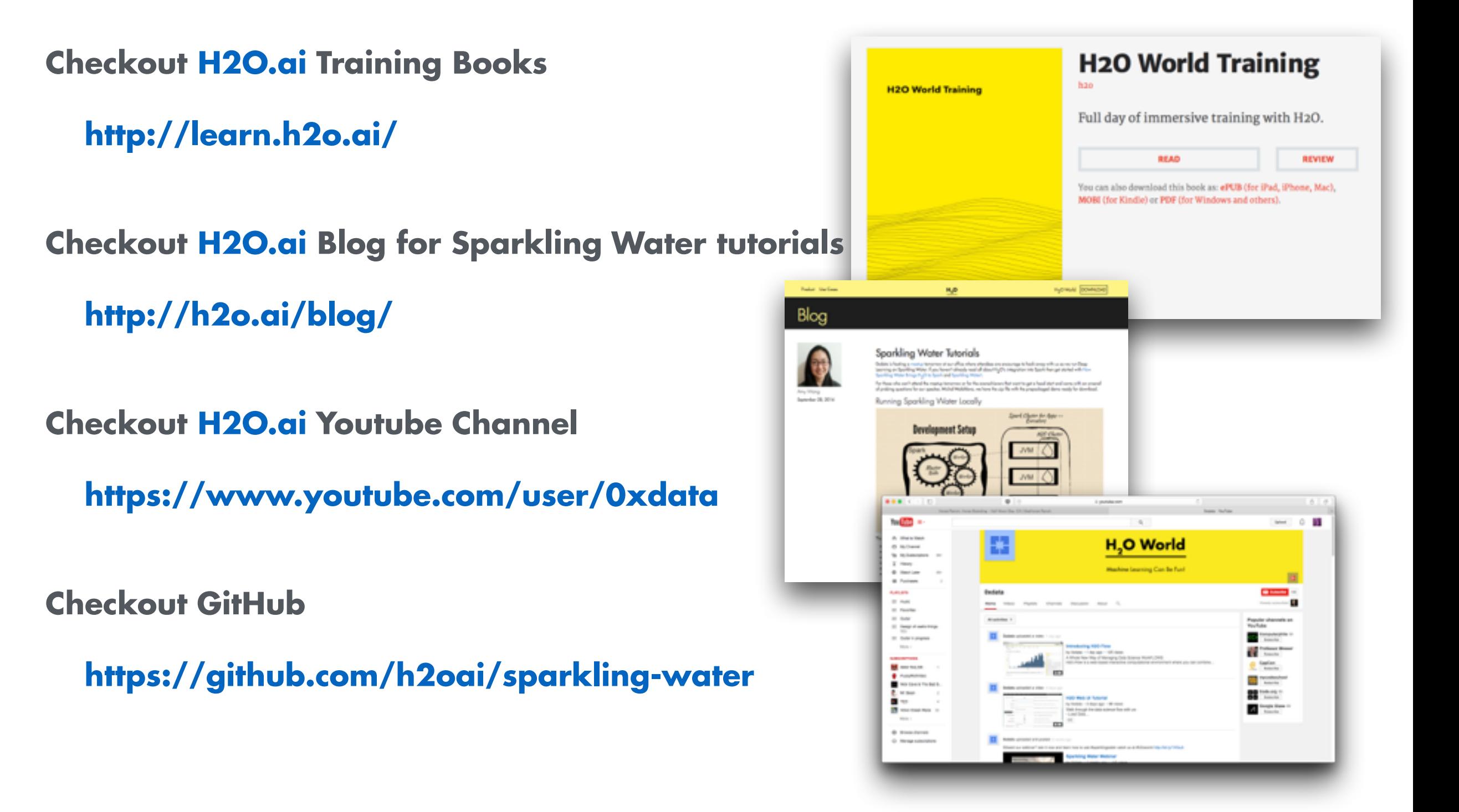

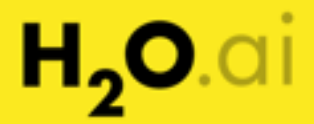

### **Thank you!**

### Learn more about H<sub>2</sub>O at h2o.ai

or

Follow us at @h2oai

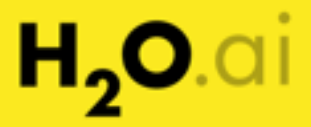

## **And the winner is**

**…**